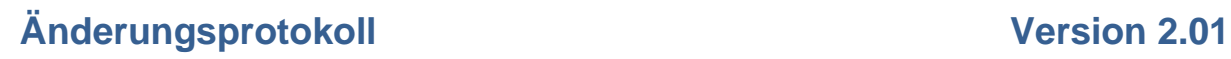

Fleet-

## **Tankdaten**

### **Maske Tankdaten**

Es ist eine zusätzliche Funktion "Volltankungen ermitteln" eingebaut worden. Diese Funktion ermittelt auf Grund der Telematikdaten eine Volltankung des Fahrzeuges. Durch die Ungenauigkeit des Tankgebers der jeweiligen Fahrzeuge wird eine Volltankung bereits bei einem Tankstand 2% unter der Gesamtmenge erkannt.

Es wurden 4 zusätzliche Felder in der Tabelle eingebaut und in der Übersicht angezeigt:

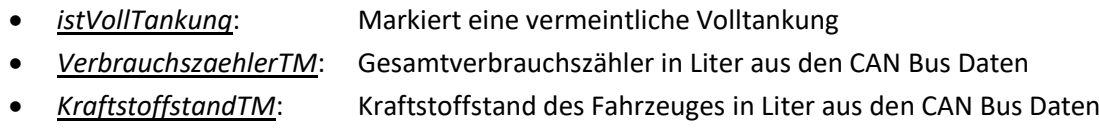

• *ZeitpunktTM*: Zeitpunkt der Messung des Tankstandes bei einer Volltankung

Die Funktion kann über folgenden Button gestartet werden:

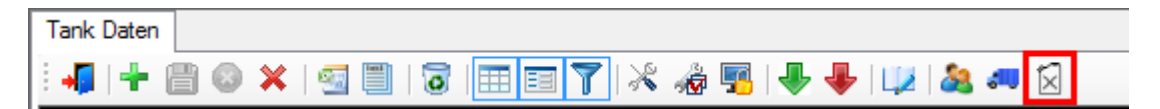

Nach Abschluss erscheint eine Informationsmeldung:

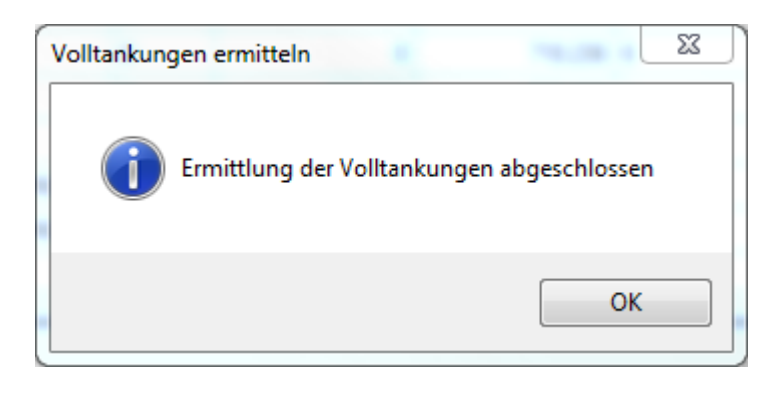

## **Report Verbrauch**

Der Bericht wurde an die oben genannte Funktion "Volltankung" angepasst. Es werden nun pro Fahrzeug die Daten von Volltankung zu Volltankung des ausgewählten Zeitraums ermittelt und danach verglichen.

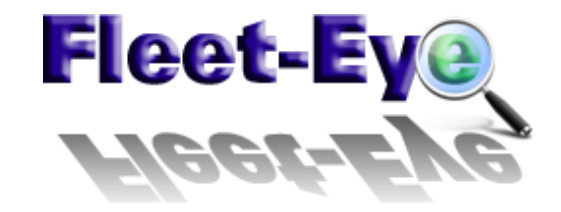

### Änderungsprotokoll Version 2.01

Sollte bei einem Fahrzeug keine Volltankung erkannt worden sein, so wird die eine Tankung aus dem ausgewählten Zeitraum herangezogen. Das entsprechende Beginn- und/oder Endedatum wird dann aber in der Übersicht hellgelb markiert.

In der Detailansicht wurden ebenfalls die Spalten:

- *istVollTankung*
- *VerbrauchszaehlerTM*
- *KraftstoffstandTM*
- *ZeitpunktTM*

hinzugefügt, um eine bessere Kontrolle zu erreichen. Zusätzlich gibt es nun die Möglichkeit die Detailansicht in Excel und/oder als ASCII Datei zu exportierten.

## **Tagespauschalen**

#### **Maske Tagespauschalen**

Es wurde ein zusätzliches Feld "Uhrzeit ( Tag-/Nachterkennung )" eingebaut. Dieses Feld definiert die automatische Erkennung einer Tages- bzw. Nachtpauschale. Wenn diese definierte Uhrzeit in der Schichtzeit des Fahrers liegt, so wird diese Pauschale ermittelt.

Das ist notwendig, da es unterschiedliche Pauschalen bei einem Fahrer geben kann, abhängig davon, ob er am Tag oder in der Nacht fährt. Bei der Ermittlung der Schichtzeiten wird nun eben auf diese Uhrzeit noch geachtet.

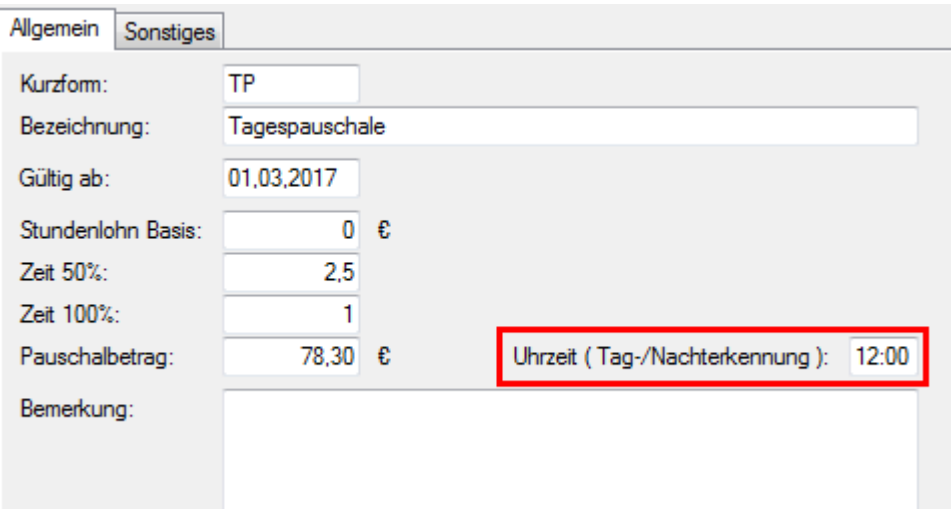

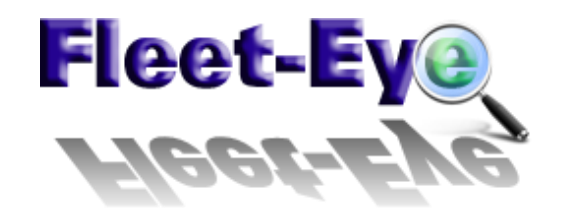

## **Fahrer**

#### **Maske Stammdaten Fahrer**

Im Register Stundenlohn wurden 2 zusätzliche Felder eingebaut: "Normalarbeitszeit von – bis". Darin wird eine Normalarbeitszeit definiert, die in einer Betriebsvereinbarung mit dem Fahrer getroffen wurde.

Diese Felder haben Auswirkungen auf die Schichtberechnung und in diesem Fall auf die Überstundenkalkulation. Denn wenn eine Normalarbeitszeit hinterlegt wurde, so ist die gesamte Zeit außerhalb dieser Normalarbeitszeit als Überstunden zu berechnen. Auch wenn die Arbeitszeit vor der definierten Normalarbeitszeit gestartet wurde.

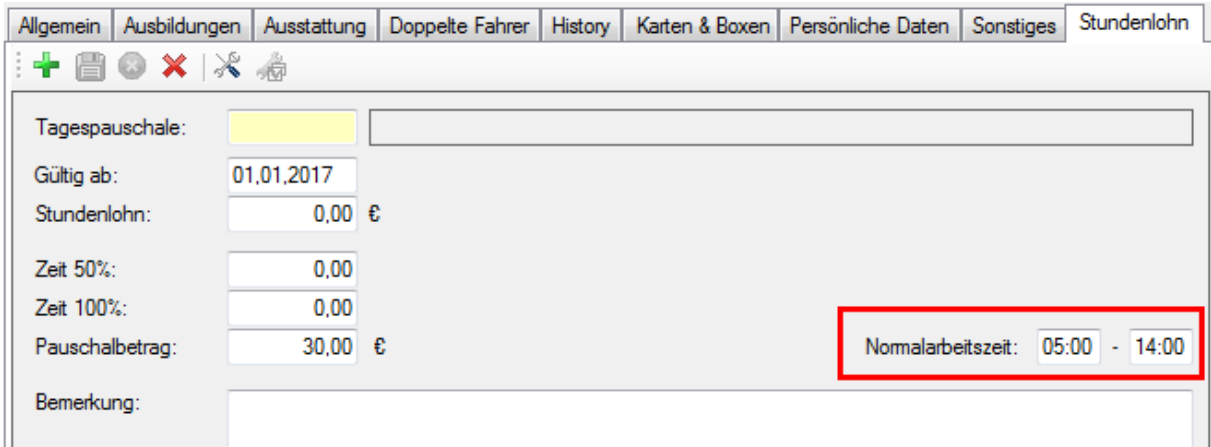

## **Lademittelverwaltung**

#### **Maske Lademittelverwaltung Übersicht**

Der Filter wurde bei den Kunden, Ladestellen und Subfrächter umgebaut. Anstelle der einzelnen Eingabefelder wurde nun jeweils ein Treeview in einem Register eingebaut. Dies ermöglicht die Suche nach mehreren Kunden, Ladestellen oder Subfrächtern gleichzeitig.

Initial sind die jeweiligen Listen leer. Die Auswahlliste ( rot markiert ) kann durch Eingabe einer Zeichenkette im darüberliegenden Feld ( blau markiert ) und anschließender "ENTER" oder "RETURN" Taste befüllt werden.

Eingabemöglichkeiten sind:

- Debitorennummer bei Kunde und/oder Ladestelle
- Kreditorennummer bei Subfrächter
- Matchcode, Bezeichnung in Kunde, Ladestelle und/oder Subfrächter

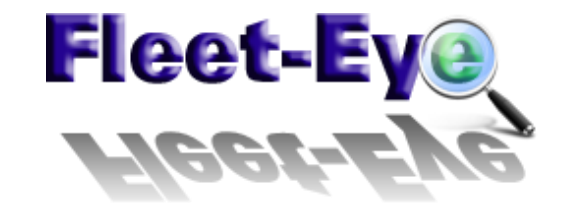

# Änderungsprotokoll Version 2.01

Das Abschließen der Eingabe mittels "RETURN" oder "ENTER" Taste befüllt die jeweilige Auswahlliste.

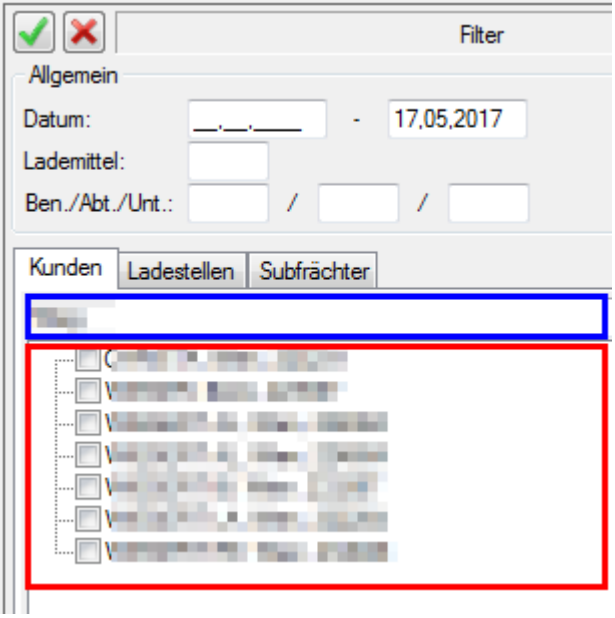